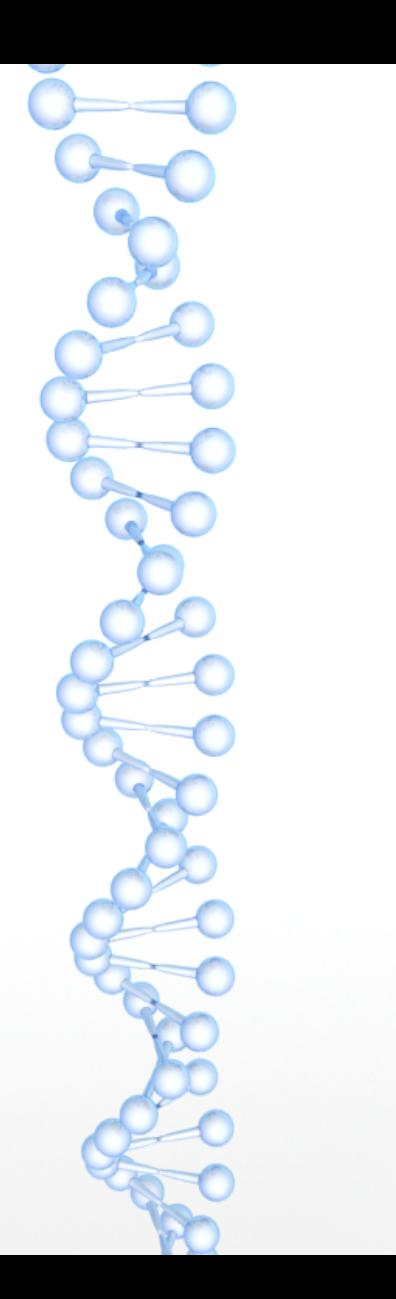

#### Yocto for PELUX 2018-03-29

## The Yocto Project

*"The Yocto Project is an open source collaboration project that helps developers create custom Linuxbased systems for embedded products, regardless of the hardware architecture."*

●

● *[https://www.yoctoproject.org/docs/current/ref-manual/ref-manual.htm](https://www.yoctoproject.org/docs/current/ref-manual/ref-manual.html) [l](https://www.yoctoproject.org/docs/current/ref-manual/ref-manual.html)*

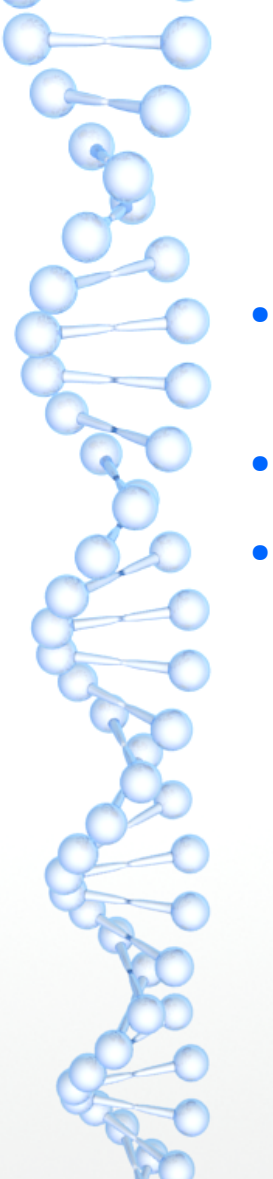

#### How does it work?

- Separates hardware configuration from software configuration
- A layered approach
- Highly customizable

# TL;DR building PELUX

- We build images (core-image-pelux-minimal)
- Images pull in software defined by recipes
- Recipes reside in <u>layers</u>
- Some layers are maintained by us, most are not

#### General flow

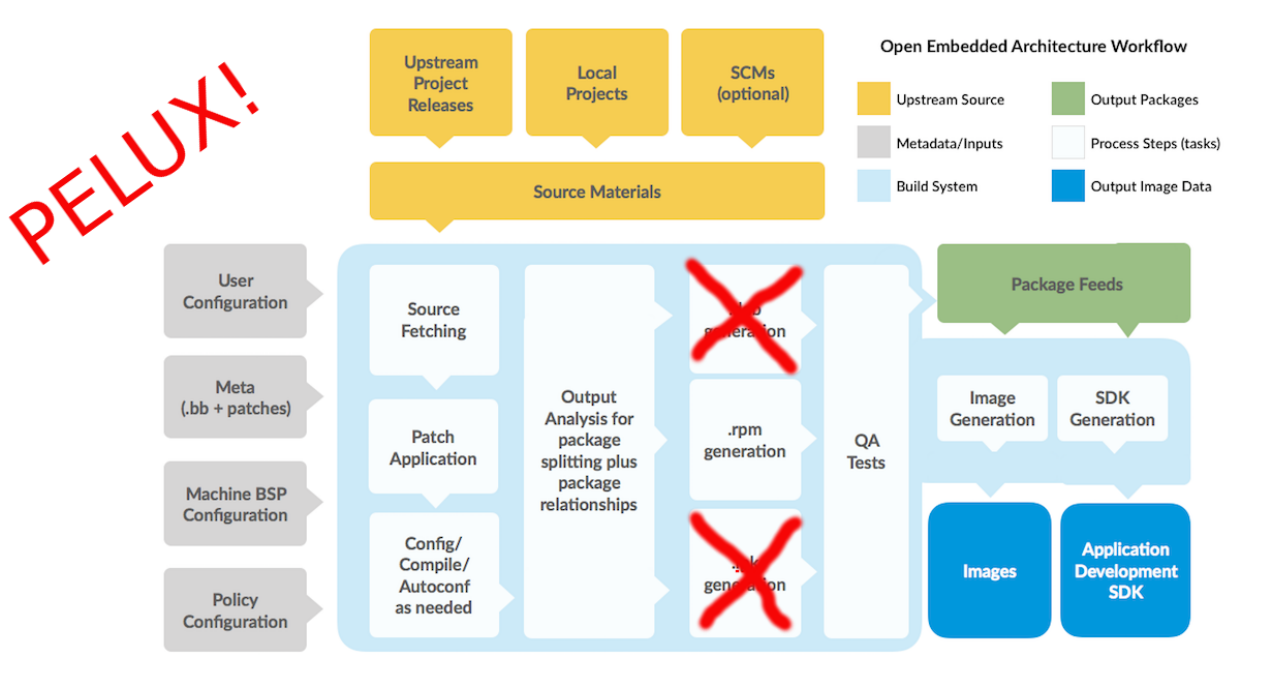

### PELUX build directory structure

- yocto\_pelux
	- **Sources** 
		- meta-openembedded
		- $\cdot$  meta-pelux
			- conf
			- layers
			- meta-rpi-extras
			- recipes-core
		- meta-raspberrypi
	- build
		- conf
- local.conf Build configuration
	- bblayers.conf
	- tmp **Output directory**
	- downloads

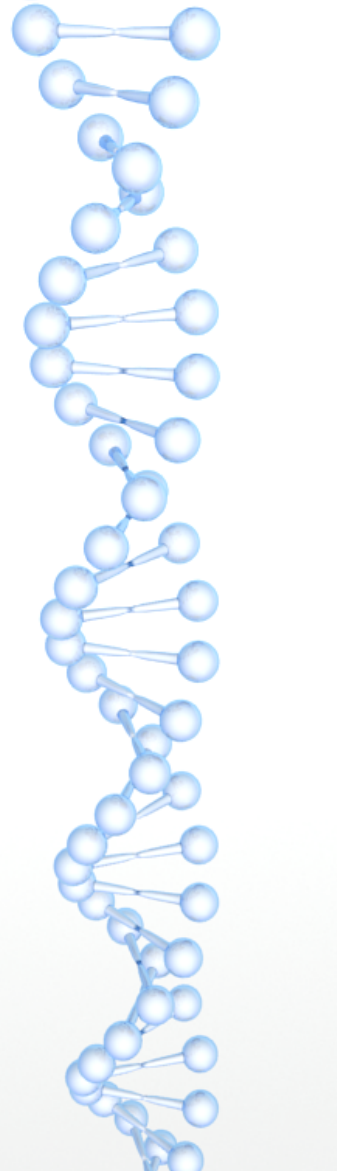

#### Source material, explained

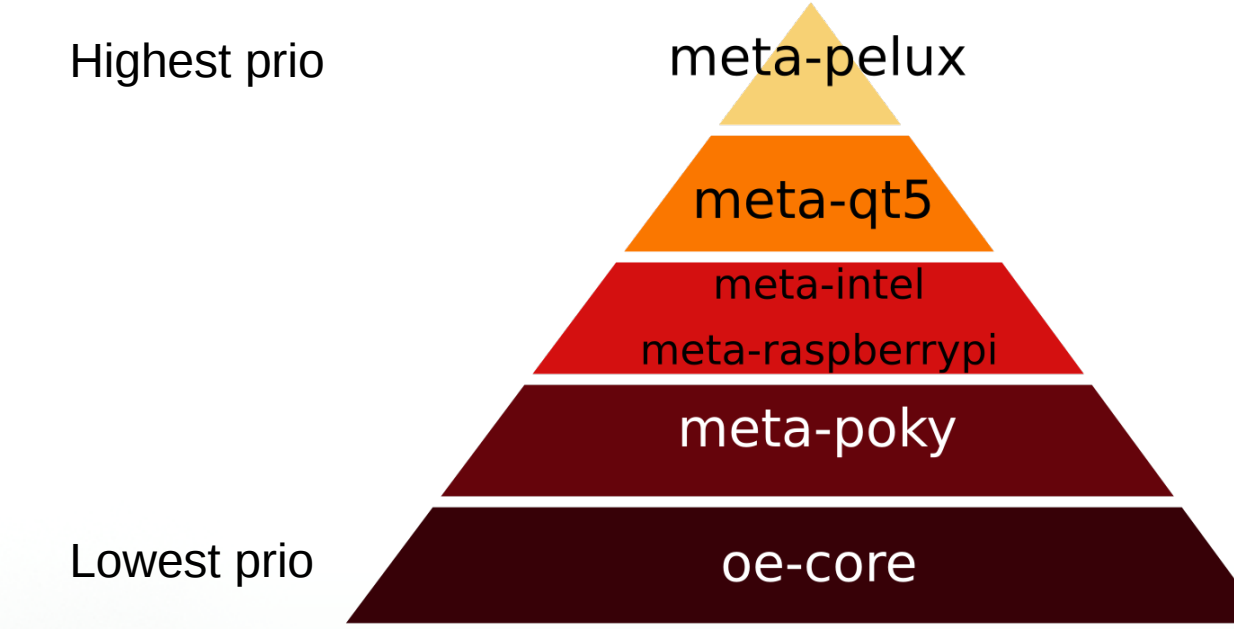

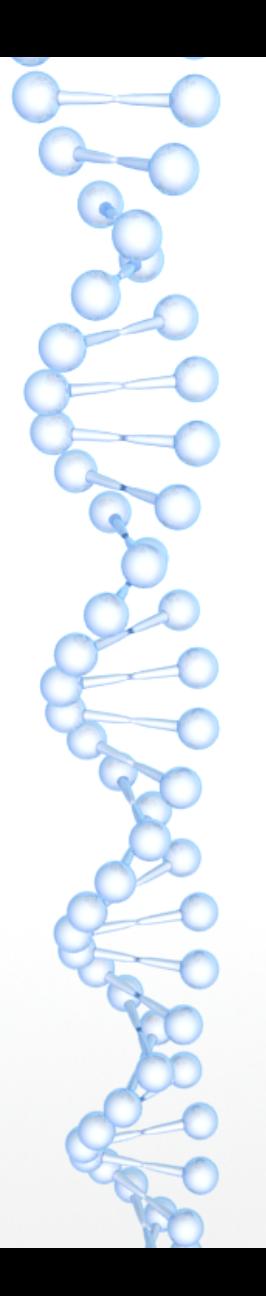

#### Layers

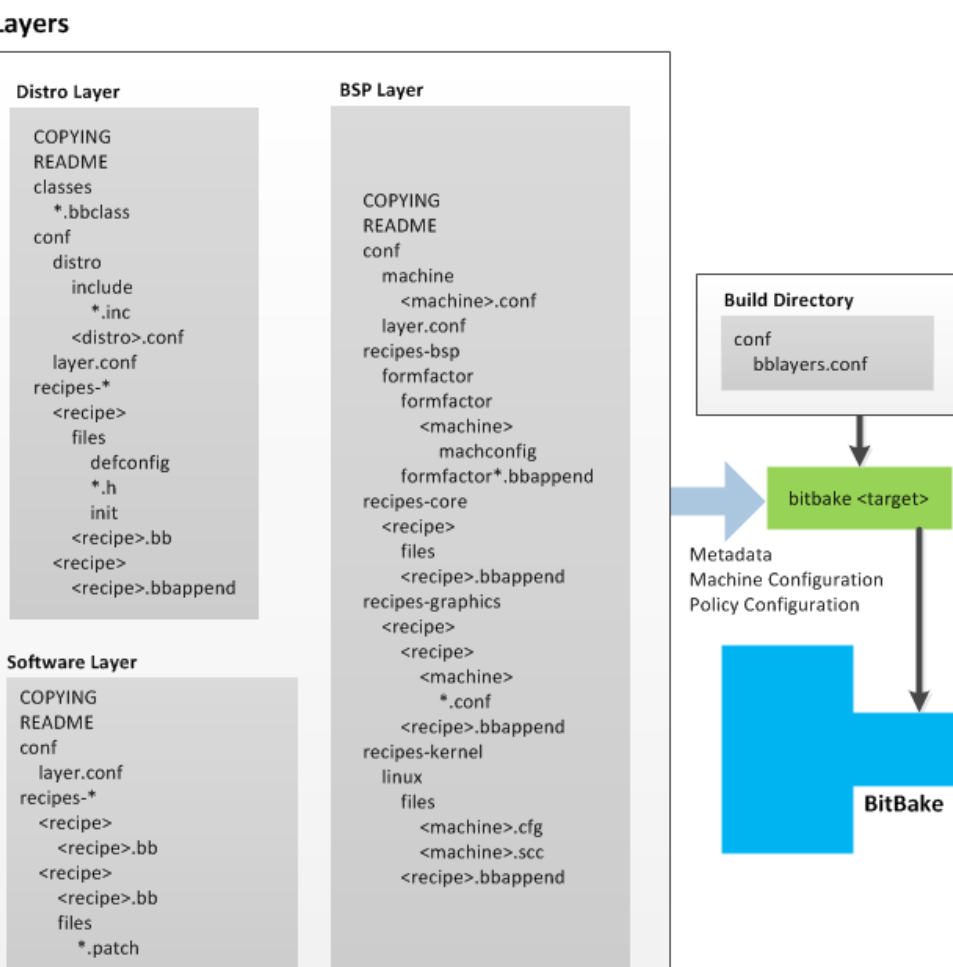

#### **Distributions**

- High-level configuration for a build
- Sets a distro name and various other settings.
- Sets DISTRO FEATURES variable
	- We'll get back to why this is important

#### Recipes

inherit qmake5

```
# Disable parallel make until .pro files properly set dependencies
PARALLEL MAKE = " - j1"
```

```
OE_QMAKE_PATH_HEADERS = "${OE_QMAKE_PATH_QT_HEADERS}"
DEPENDS += "qtbase qtdeclarative"
```

```
SRC_URI = "git://github.com/Pelagicore/qmldevinfo;branch=master;protocol=https"
SRCREV = "50a305aa42a8e542cac66b843fdbfaff08d58bf0"
```

```
LICENSE = "MPL-2.0""file://LICENSE.txt;md5=9741c346eef56131163e13b9db1241b3"
```

```
PV = "1.0 + gits{SRCREV}PR = "r1"
```

```
S = "$(WORKDIR)/(git/")B = "$(WORKDIR)/build/"
```
FILES\_\${PN} += "/usr/lib/qt5/qml/com/pelagicore/qmldevinfo/\*" FILES\_\${PN}-dbg += "/usr/lib/qt5/qml/com/pelagicore/qmldevinfo/.debug"

```
PACKAGES = "S{PN}-dbq S{PN}"
```
#### PACKAGECONFIG

```
SUMMARY = "Canonical libwebsockets.org websocket library"
HOMEPAGE = "https://libwebsockets.org/"
```
inherit cmake pkgconfig

PACKAGECONFIG ?= "libuv client server http2 ssl" PACKAGECONFIG[client] = "-DLWS WITHOUT CLIENT=OFF,-DLWS WITHOUT CLIENT=ON," PACKAGECONFIG[http2] = "-DLWS WITH HTTP2=ON,-DLWS WITH  $\overline{H}$ TTP2=OFF," PACKAGECONFIG[ipv6] = "-DLWS  $\overline{IPV6}=\overline{0}N$ ,-DLWS IPV6=OFF," PACKAGECONFIG[libev] = "-DLWS WITH LIBEV=ON,-DLWS WITH LIBEV=OFF, libev" PACKAGECONFIG[libuv] = "-DLWS WITH LIBUV=ON,-DLWS WITH LIBUV=OFF, libuv" PACKAGECONFIG[server] = "-DLWS WITHOUT SERVER=OFF,-DLWS WITHOUT SERVER=ON," PACKAGECONFIG[ssl] = "-DLWS WITH SSL=ON,-DLWS WITH SSL=OFF,openssl" PACKAGECONFIG[testapps] = "-DLWS\_WITHOUT\_TESTAPPS=OFF,-DLWS\_WITHOUT\_TESTAPPS=ON,"

PACKAGES =+ "\${PN}-testapps"

```
FILES ${PN}-dev += "${libdir}/cmake"
FILES_${PN}-testapps += "${datadir}/libwebsockets-test-server/*"
```
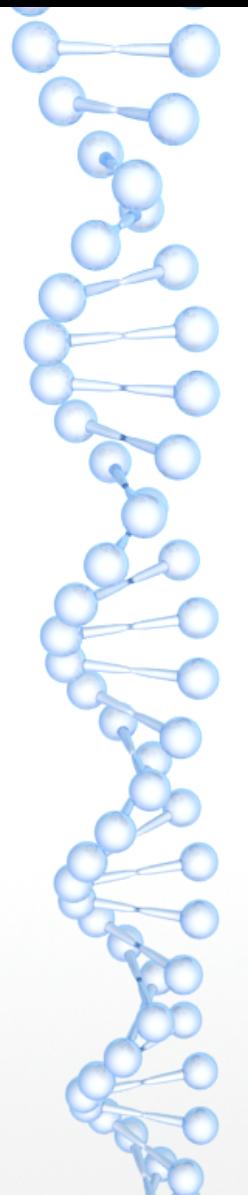

# Checking DISTRO\_FEATURES

```
PACKAGECONFIG GL ?= "$
{@bb.utils.contains('DISTRO_FEATURES', 'opengl', 'gl', '', 
d)}"
```
- If DISTRO\_FEATURES contains "opengl", then add "gl" to PACKAGECONFIG GL, otherwise add an empty string
- This is a super common pattern
- Note the inline python code!
- One can set REQUIRED\_DISTRO\_FEATURES for mandatory ones

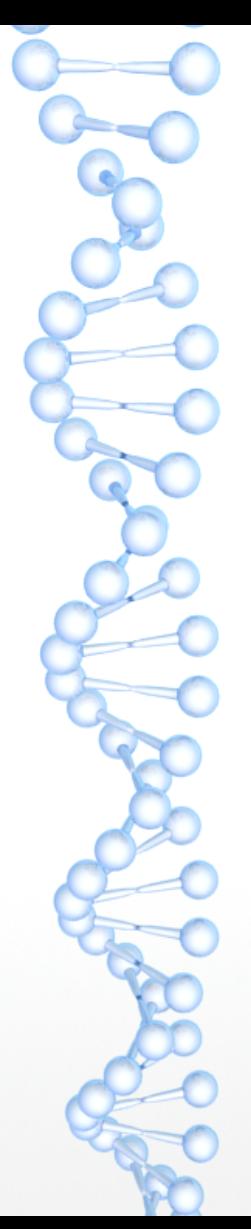

# **bbappend**

Append to existing recipes!

meta-pelux/recipes-graphics/pango/pango\_%.bbappend

# GObject introspection for pango needs to run some commands on the # native architecture, and uses qemu for this. For aarch64, these # commands cause qemu to crash, so we disable introspection. EXTRA OECONF  $a$ arch64 += "--disable-introspection"

Appends are applied according to layer priority

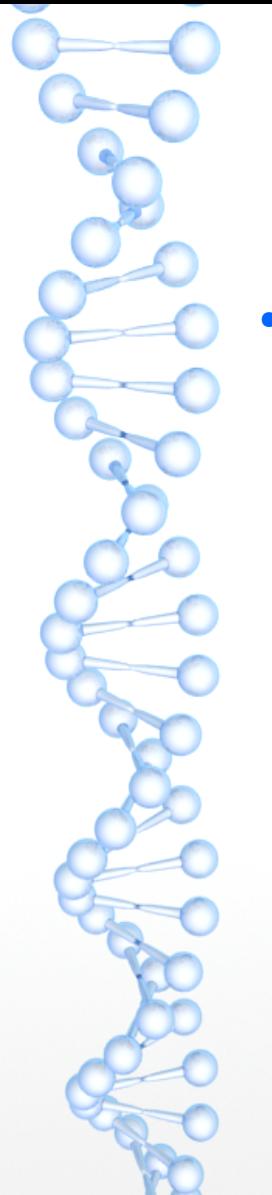

# Where does the build happen?

- build/tmp/work/<arch>/<recipe>/<version>/
	- temp/
		- log.do\_configure, log.do\_compile etc
		- run.do configure, run.do compile etc
	- git/
		- $\cdot$  If the source is in a git repo
	- build/
		- This is where stuff is compiled

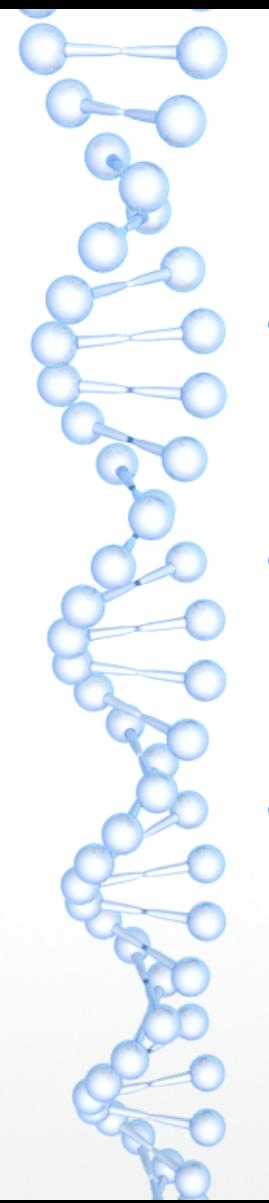

#### Where is the built software?

- Usually, it is in:
	- tmp/deploy/rpm/<arch>/<recipe>.rpm
- Or you can find it in the build directory
	- tmp/work/<arch>/<recipe>/<version>/deploy-rpms/<arch>/
- Check what goes in what package (recipes create multiple packages)
	- tmp/work/<arch>/<recipe>/<version>/packages-split/

#### User configuration

#### **Source Directory (poky directory)**

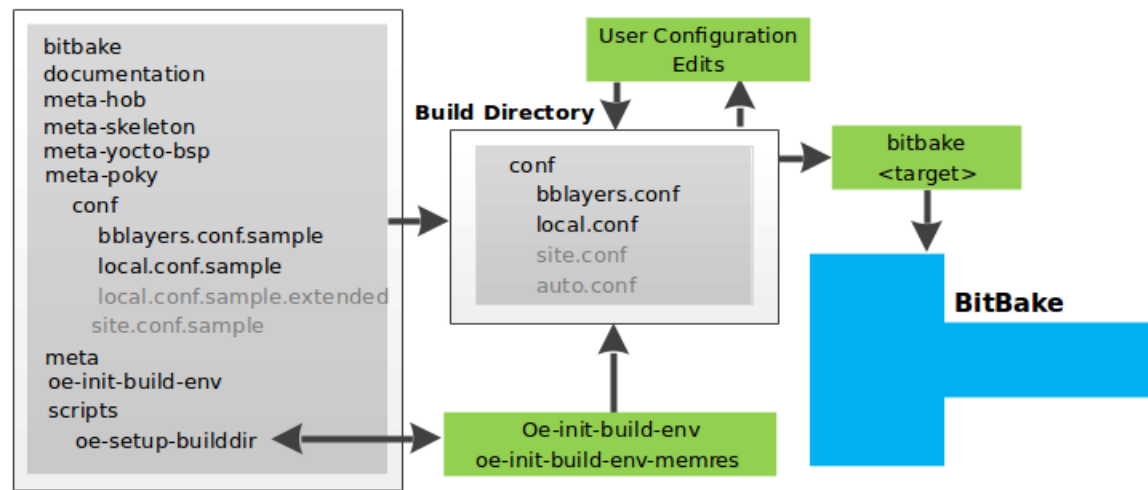

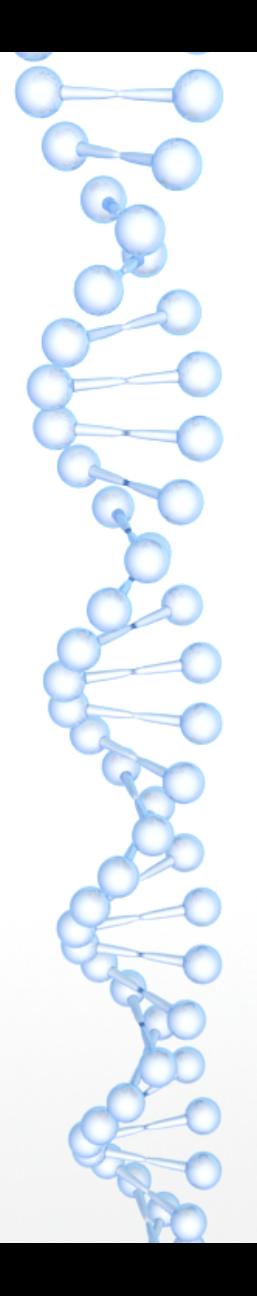

# Local configuration (local.conf)

CONF\_VERSION = "1" DL  $DI\overline{R}$  = "\${TOPDIR}/downloads"

MACHINE = "intel-corei7-64" SDKMACHINE = "x86\_64" DISTRO = "pelux"

# Target Static IP address, Override this to configure a static # ip address for development purposes such as poky ssh and ping test. STATIC\_IP\_ADDRESS = ""

BB\_NUMBER\_THREADS ?= ["\\${@oe.utils.cpu\\_count](mailto:$%7B@oe.utils.cpu_count)()}" PARALLEL\_MAKE ?= "-j [\\${@oe.utils.cpu\\_count](mailto:$%7B@oe.utils.cpu_count)()}"

PACKAGE\_CLASSES ?= "package\_rpm"

BB\_DANGLINGAPPENDS\_WARNONLY = "1"

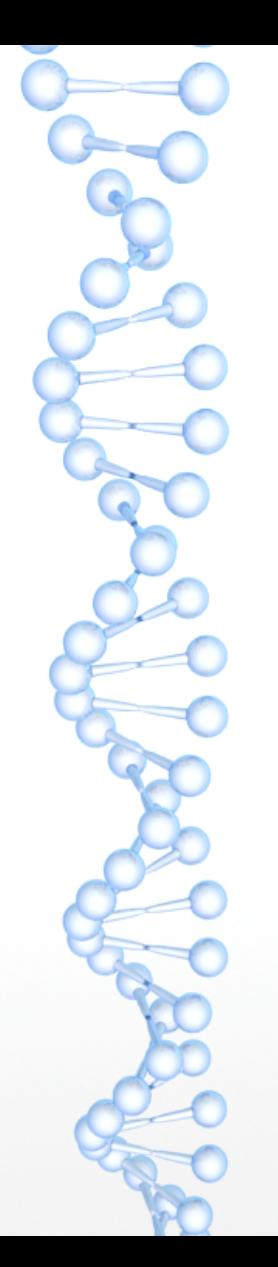

"

#### Layer configuration (bblayers.conf)

**BBFILES** BBLAYERS  $?=$ \${BSPDIR}/sources/poky/meta \ \${BSPDIR}/sources/poky/meta-poky \ \${BSPDIR}/sources/poky/meta-yocto-bsp \ \${BSPDIR}/sources/meta-openembedded/meta-oe \ \${BSPDIR}/sources/meta-openembedded/meta-networking \ \${BSPDIR}/sources/meta-openembedded/meta-python \ \${BSPDIR}/sources/meta-openembedded/meta-multimedia \ \${BSPDIR}/sources/meta-swupdate \ \${BSPDIR}/sources/meta-ivi/meta-ivi \ \${BSPDIR}/sources/meta-ivi/meta-ivi-bsp \ \${BSPDIR}/sources/meta-pelux \ \${BSPDIR}/sources/meta-virtualization \ \${BSPDIR}/sources/meta-bistro \ \${BSPDIR}/sources/meta-template \

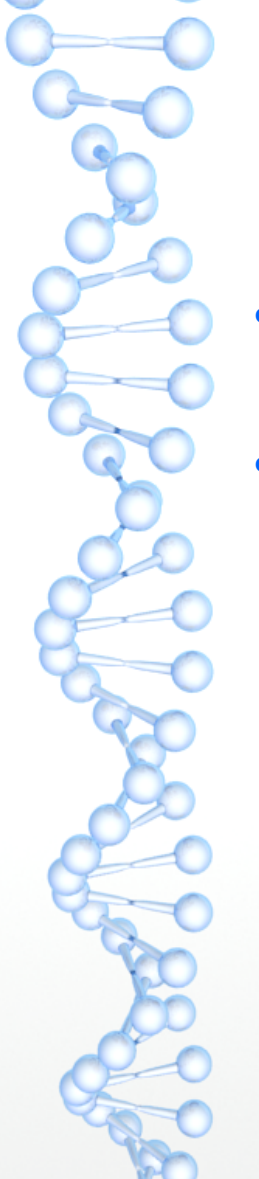

# Where should I put my configuration?

- If you want to change a recipe, put the it in the recipe file (.bb) or in an append file (.bbappend).
- If it is a global option
	- distro.conf (if you are in charge of the distro)
	- local.conf (if you are not in charge of the distro)
	- image recipe / append

# What happens when I build?

- Parse all your recipes and configurations
- Apply all bbappends
- **Build dependency graph**
- Build software in order of dependencies
	- Cross-toolchain first
	- Kernel etc next
	- Any other software
	- Image generation

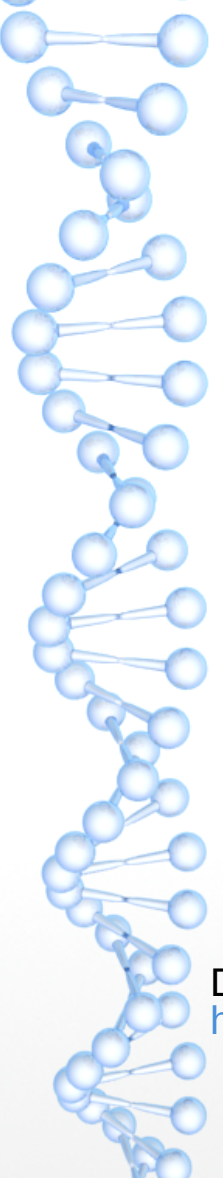

## Standard build steps

- **Fetch**
- Unpack
- Patch
- **Configure**
- Compile
- Install
- Package
- QA

Detailed description, please read:

<https://www.yoctoproject.org/docs/current/ref-manual/ref-manual.html#bitbake-dev-environment>

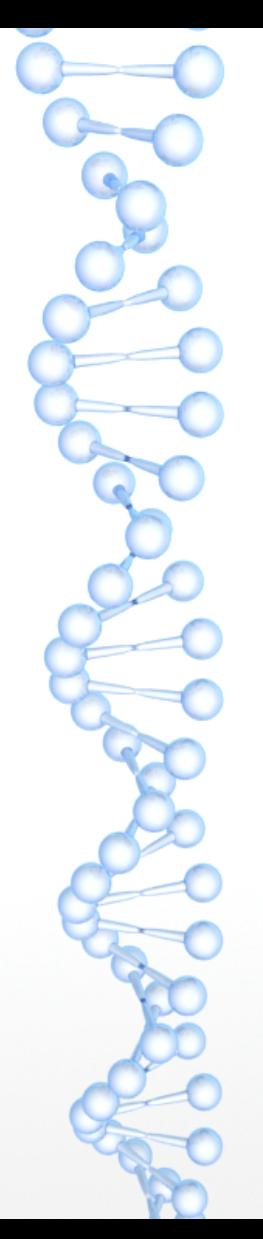

#### The manifest

- Pelux uses the "repo" tool from the Android project to track revisions of all layers
	- \$ repo init -u <url> -b <br and<br >>>>-m</a> <manifest>
	- \$ repo sync
- Practices:
	- Always follow a specifc commit, not a branch
	- Sync up on the same yocto release (rocko, pyro etc)
	- Use release branches in the manifest repo as well

### Manifest example

<http://github.com/Pelagicore/pelux-manifests/>

```
<?xml version="1.0" encoding="UTF-8"?>
<manifest>
  <remote fetch="git://github.com/" name="github"/>
```
 <project name="GENIVI/meta-ivi" path="sources/meta-ivi" remote="github" revision="5243d83ac2ef13d117065edae8e4f484e7e4f373" upstream="master"/>

```
 <project name="Pelagicore/meta-bistro"
          path="sources/meta-bistro"
          remote="github"
          revision="b84bd307bb93bcb10f19de04a2b04d26cdce2ea7"
          upstream="master"/>
```
</manifest>